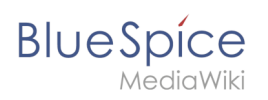

# **Contents**

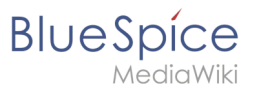

# **Extension/BlueSpiceExtendedFileList**

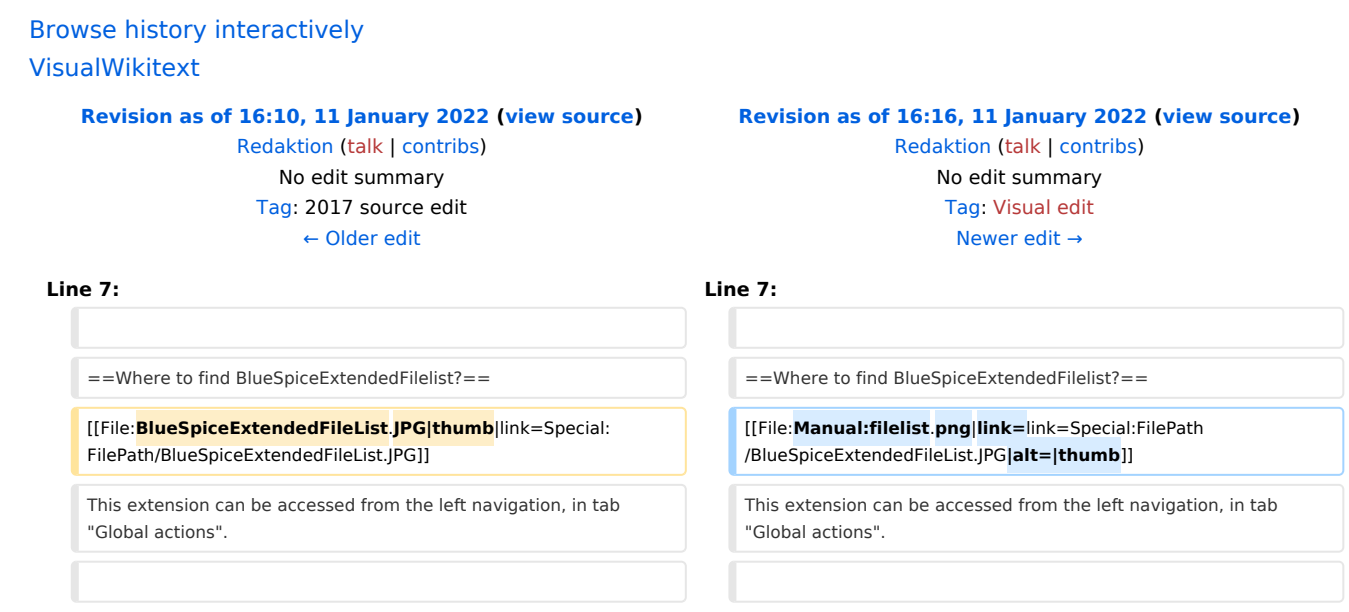

# Revision as of 16:16, 11 January 2022

## **Contents**

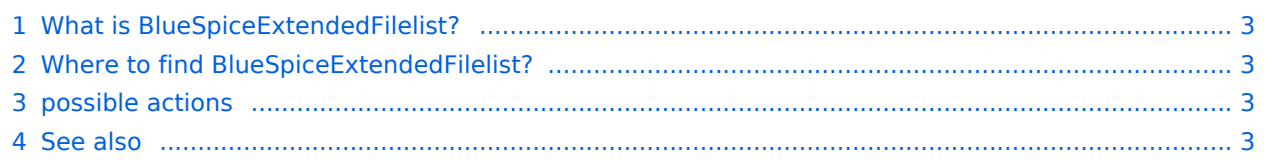

<span id="page-2-0"></span>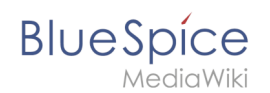

## What is BlueSpiceExtendedFilelist?

**BlueSpiceExtendedFilelist** is special page listing all the files in the Wiki. It provides advanced user interface and other advantages over default MediaWiki filelist.

### <span id="page-2-1"></span>Where to find BlueSpiceExtendedFilelist?

This extension can be accessed from the left navigation, in tab "Global actions".

In addition to filterable overview of all files uploaded to the wiki, new files can be uploaded directly from the user interface.

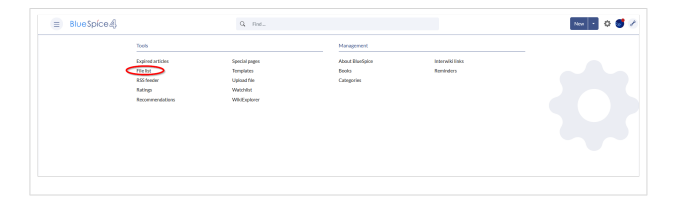

#### <span id="page-2-2"></span>possible actions

#### **For this site are following functions available**

- **filter list:** Click on the *X-*symbol to delete the filter field.
- **Upload new files:** Click on the upload-symbol next to the filter field to add files to the wiki (Multiupload is possible). Alternative click on the magnifying glass on the filter field.
- **filter namespace:** Select a namespace from the dropdown menu to see files from a certain namespace.
- **search result:** Navigate through diffrent pages of the filelist.
- **Change result per page:** Determine how many files you want per page.
- **Sort filelist:** Click on a column heading to change the sort order (ascending / descending). Hover over a column heading and click the arrow to open the sort menu.
- **Show / hide columns:** Hover over any heading and click on teh arrow to open the column filter. Select the columns you want to display.
- **Column filter:**Hover over any heading and click the arrow to open the column filter. Move the mouse pointer over filter and enter a filter term.
- **View file:**Click the thumbnail to open the file.
- **Display file:**Click the file name to open the file description page.

#### <span id="page-2-3"></span>See also

[Reference page](https://en.wiki.bluespice.com/w/index.php?title=ExtendedFilelist&action=view) for this extension.